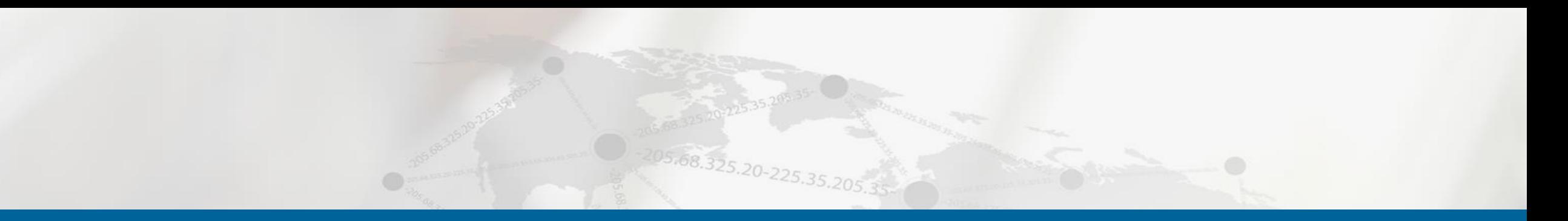

## **Changes to KMH Platform for AD Users Margaret M. Menna, MBA, Senior Training & Education Specialist Andrea Levesque, Customer Experience Manager**

Rhode Island<br>Tra Quality Institute

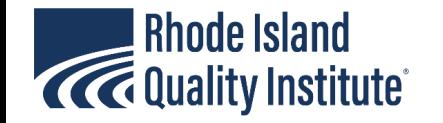

## What's new?

- Patient List (Landing Page)
- Patient Search Screen
- Assessments

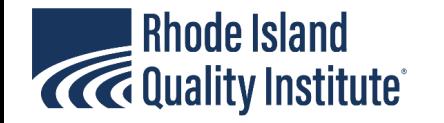

#### Patient List – View only My Patients

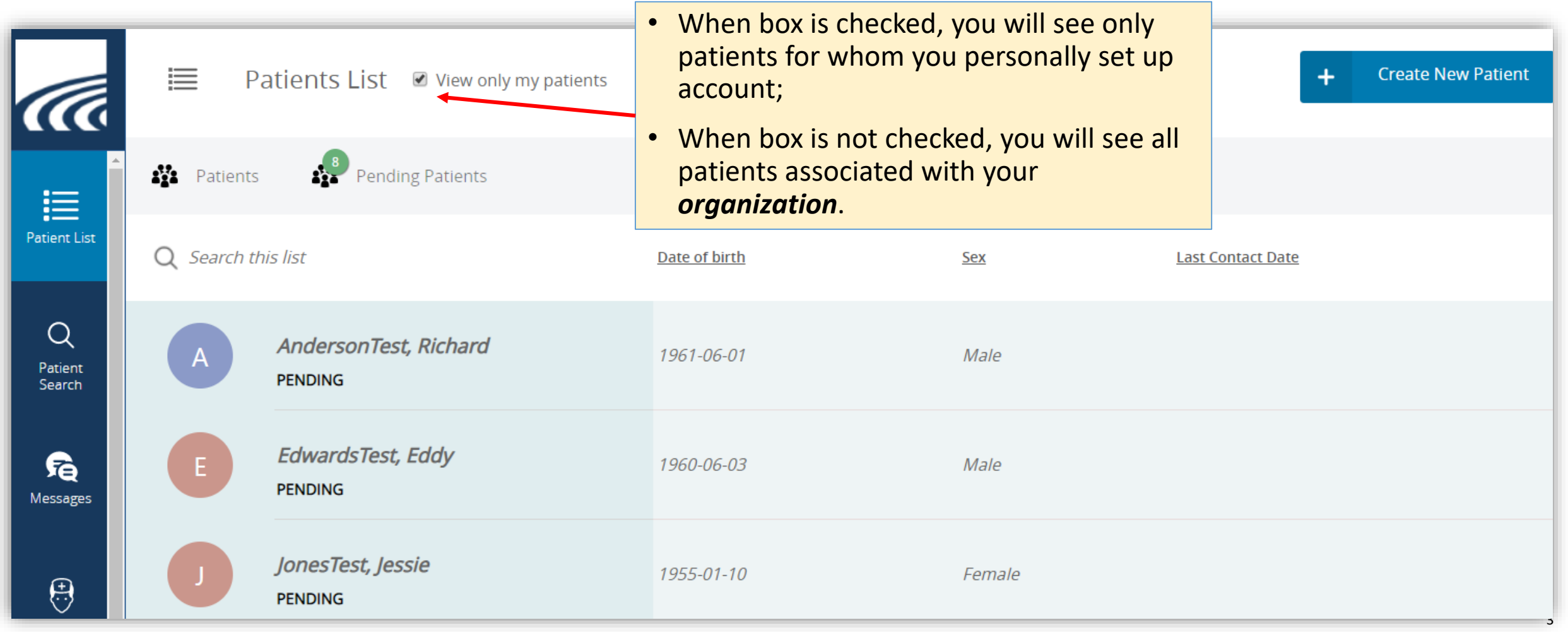

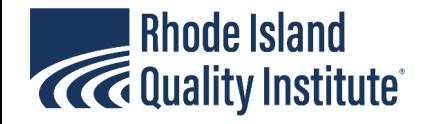

#### Patient List – Search for Patients who have already been entered for your organization

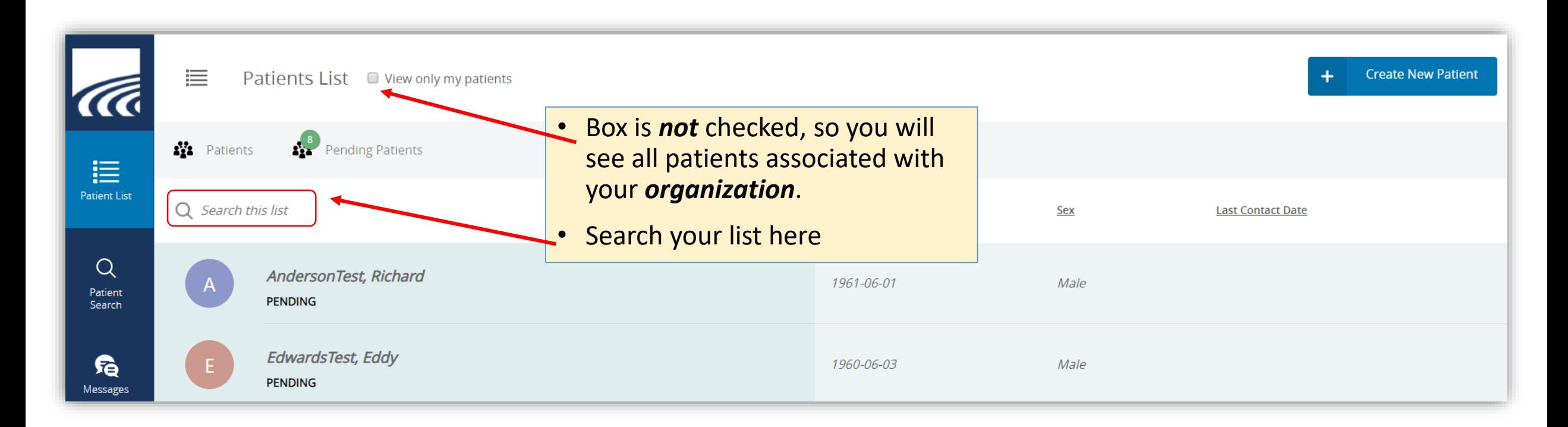

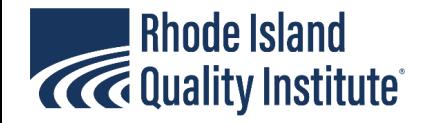

#### Patient Search – check to see if your patients were added by other organizations

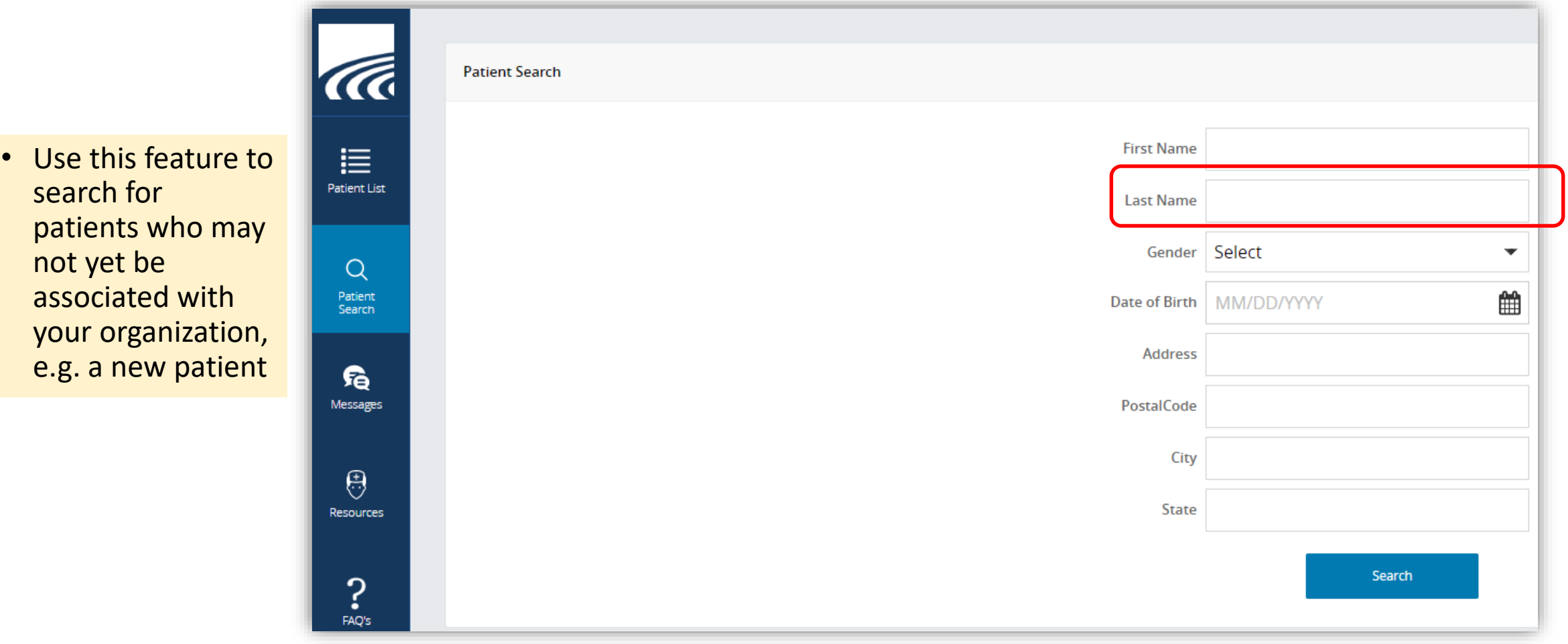

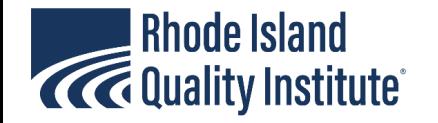

# Patient Screen - Profile

Provider can edit demographics on this page by clicking the edit button

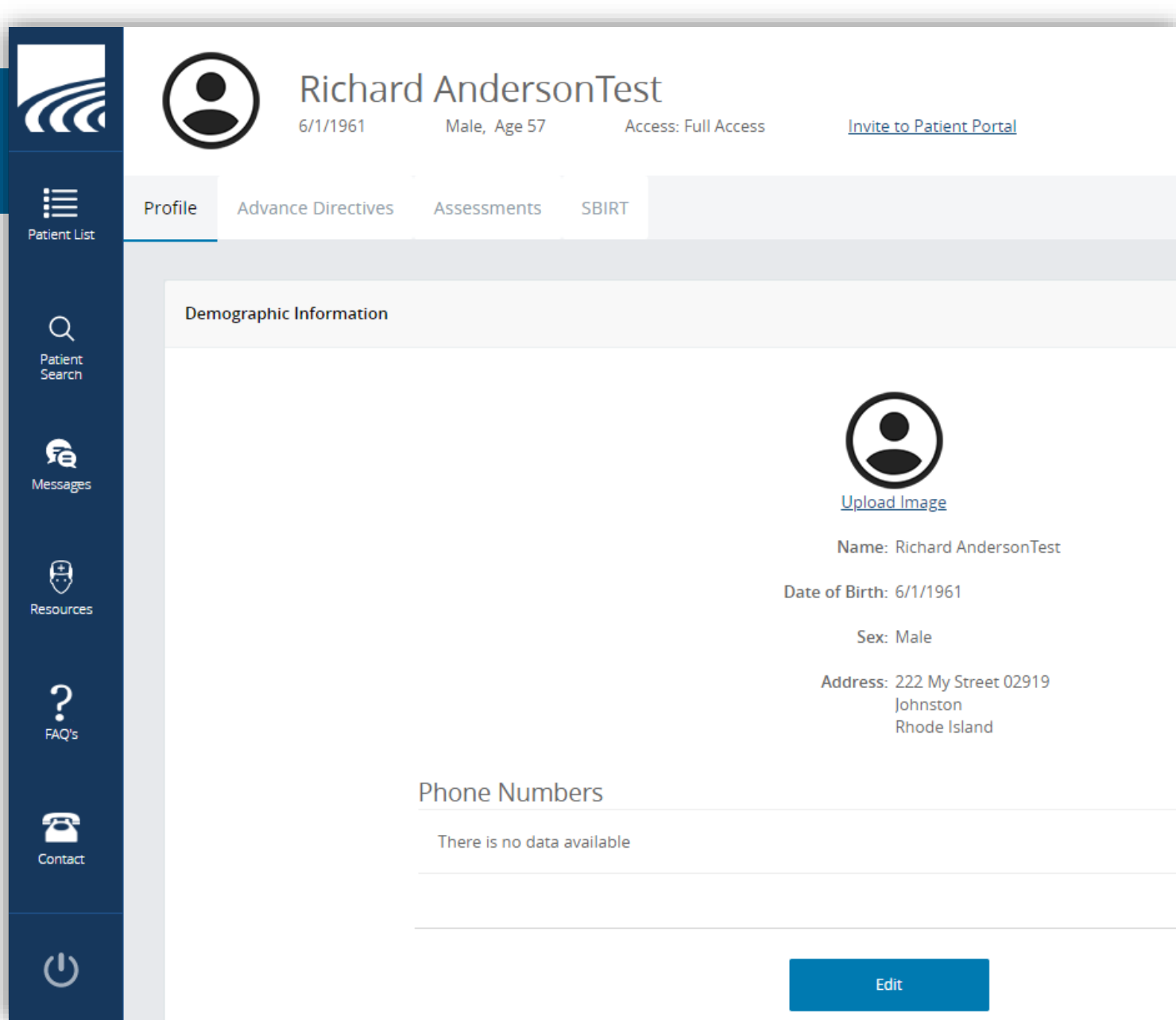

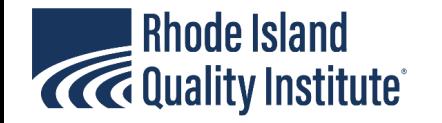

#### Patient Screen – Advance Directives

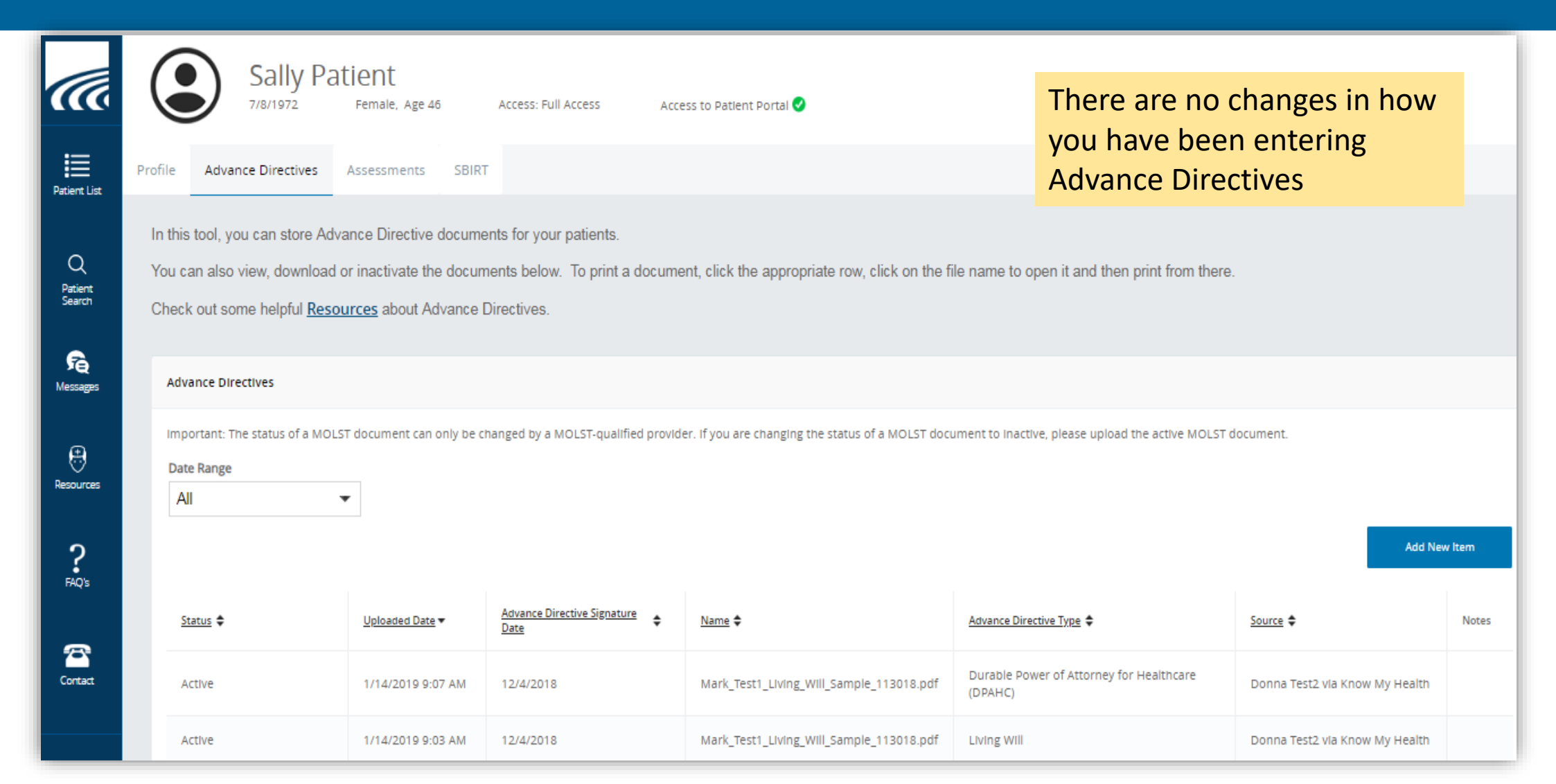

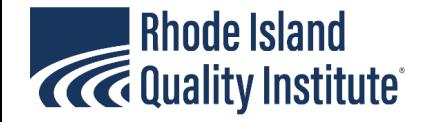

#### Patient Screen – SBIRT – Start a New Screening

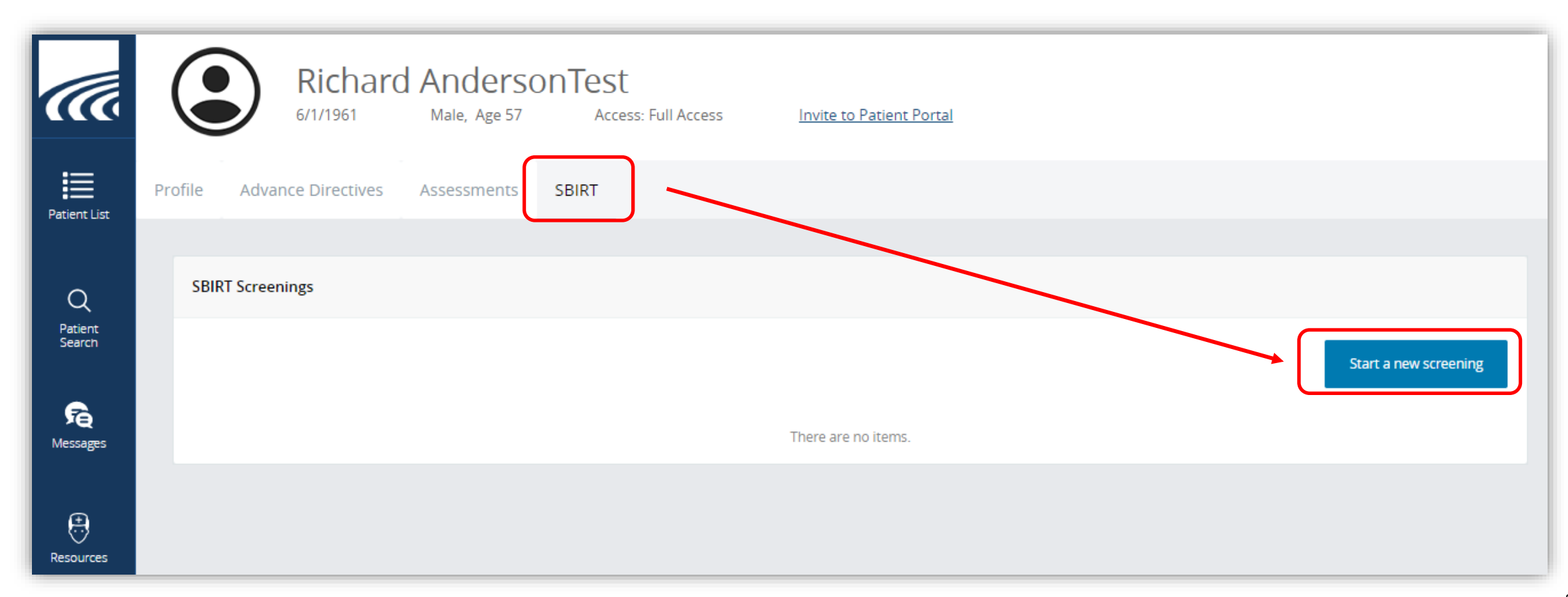

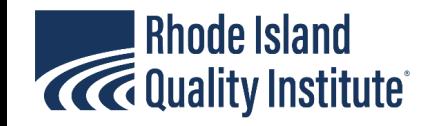

## SBIRT Screening – "Start" or "Invite"

- The provider can start the screening and enter the answers to the questions as they are asked, or
- Provider can 'invite' the patient to complete the screening
	- *Workflows would need to be discussed to determine the best way to do this*

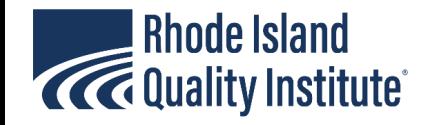

#### Patient Screen – SBIRT – Start a New Screening

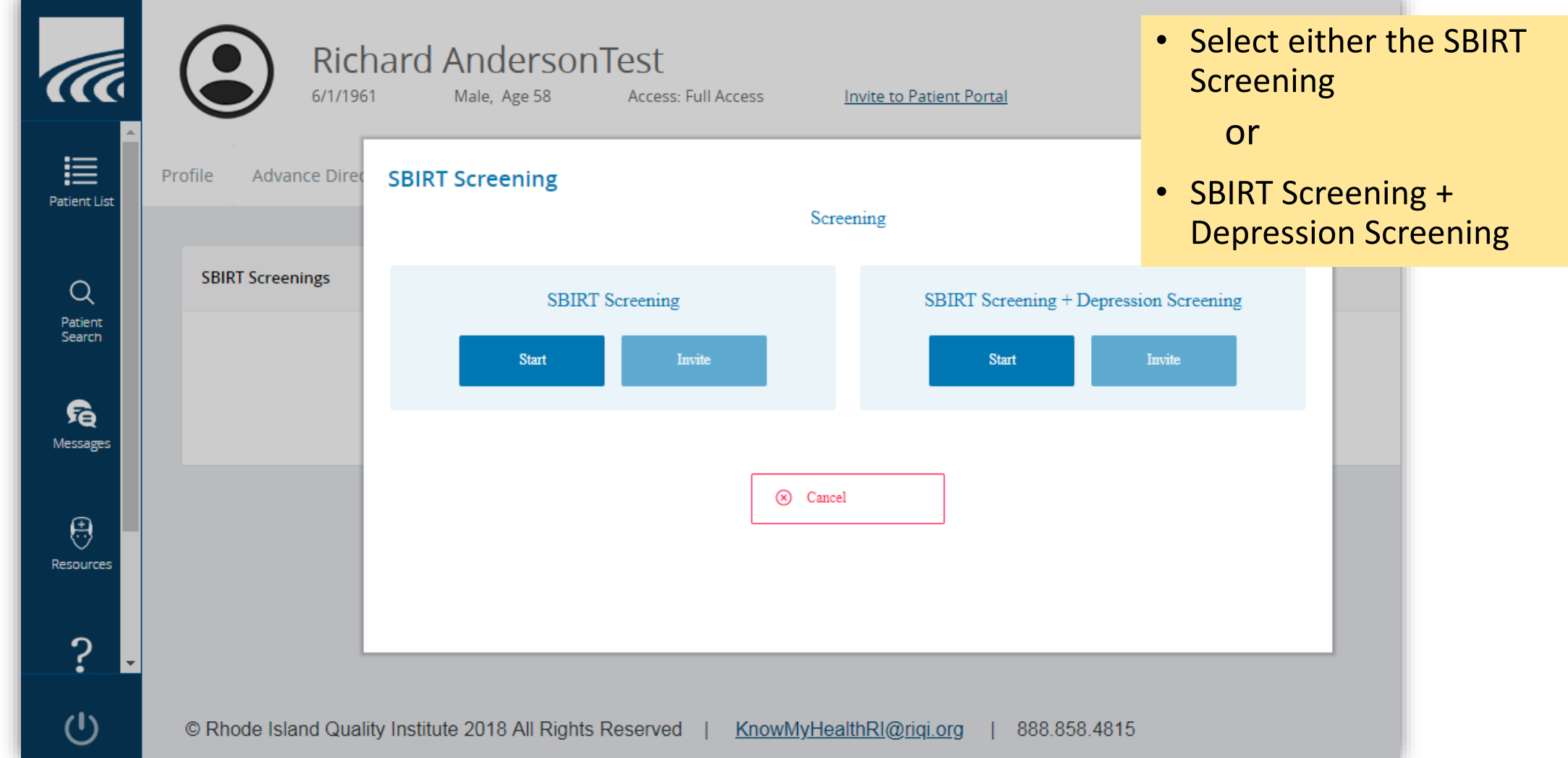

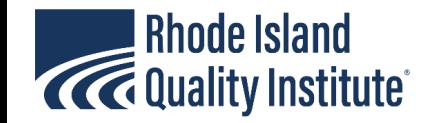

### SBIRT Screening – progress in completing the survey

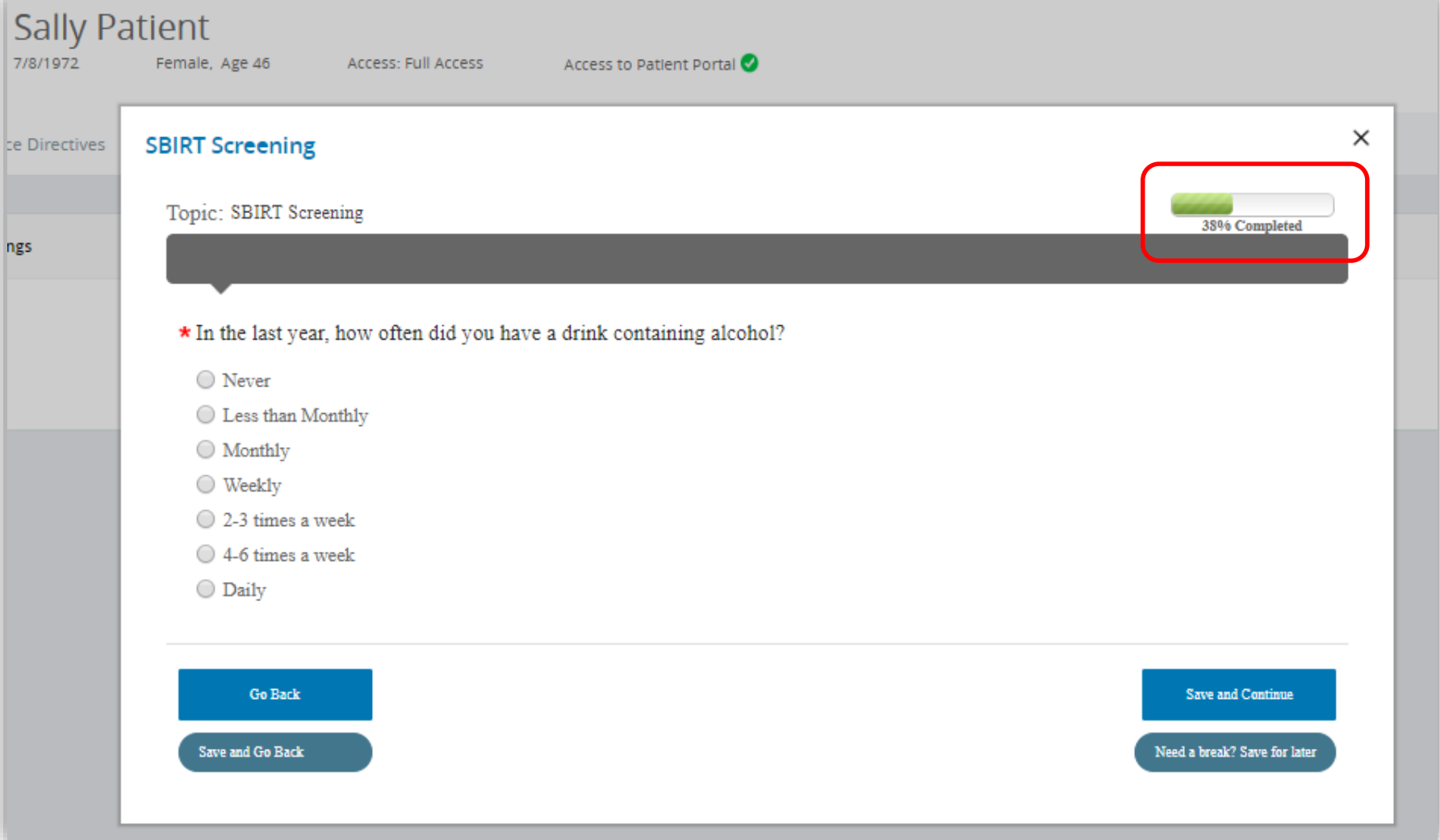

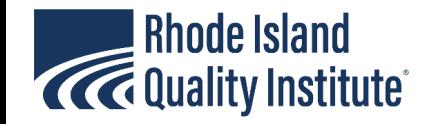

#### SBIRT – Save and continue or Save for Later

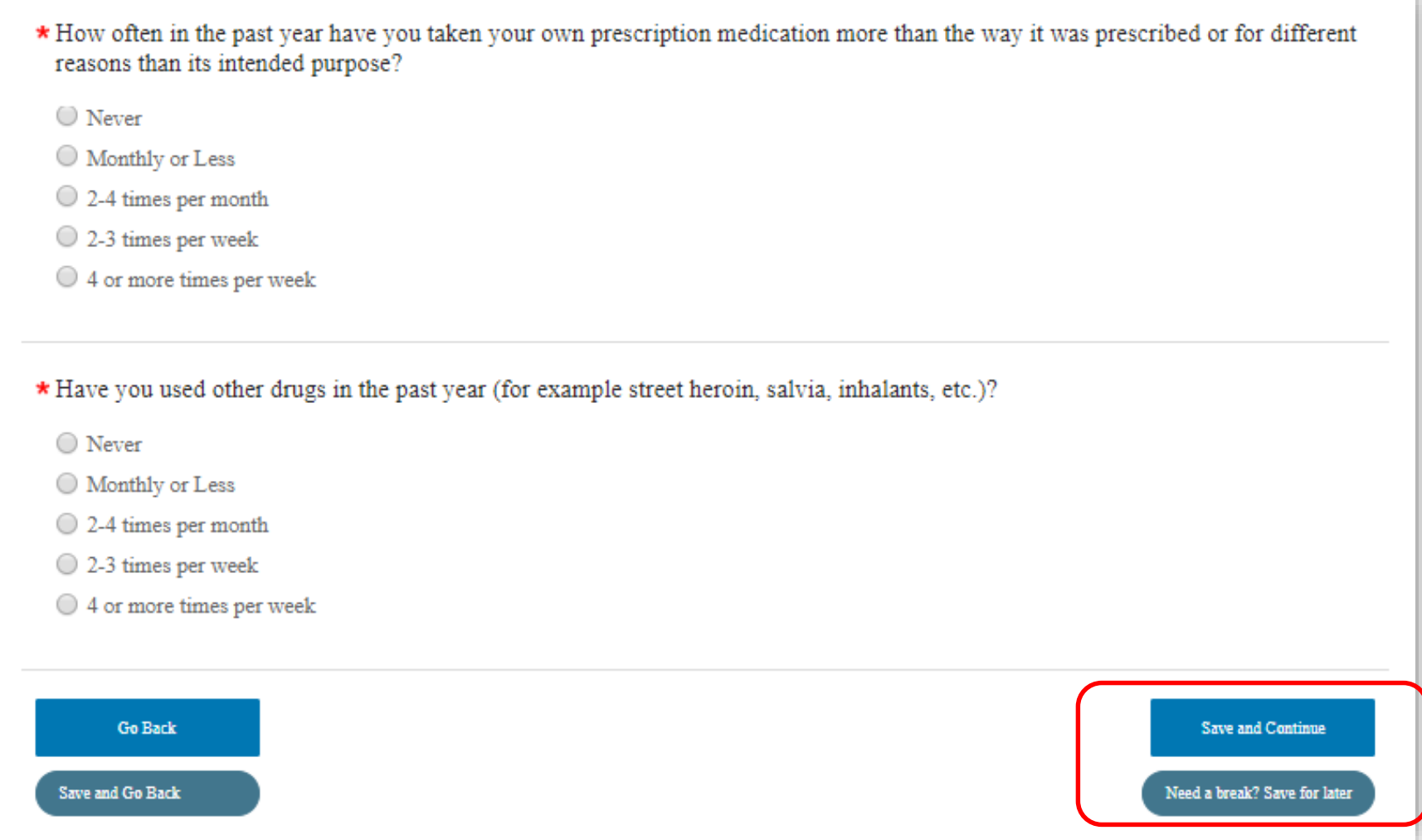

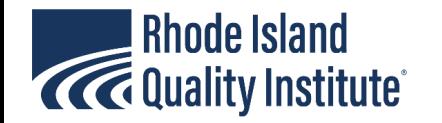

## SBIRT Screening – Review, then submit

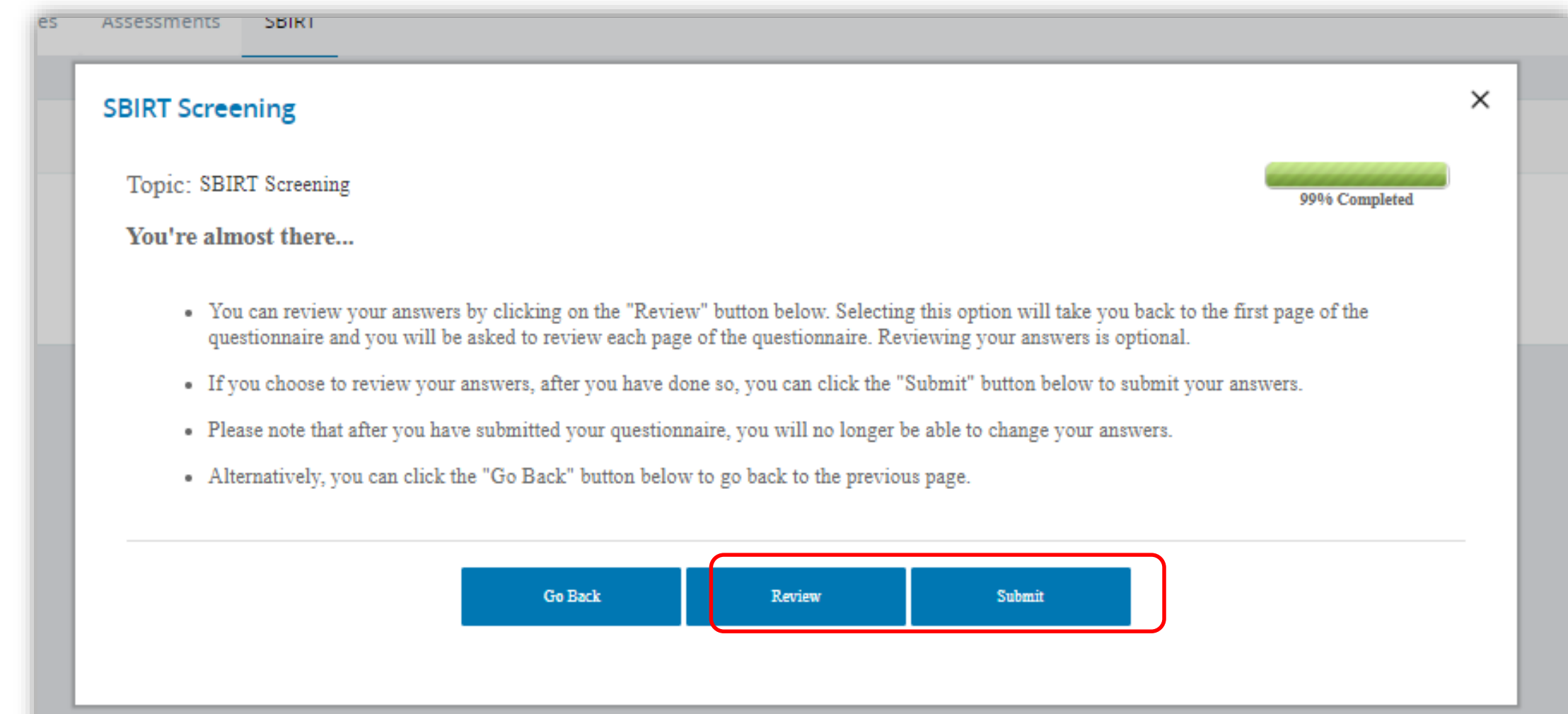

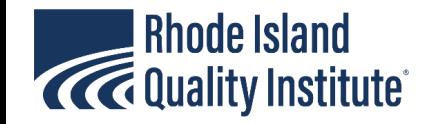

#### SBIRT – scoring/result upon submission

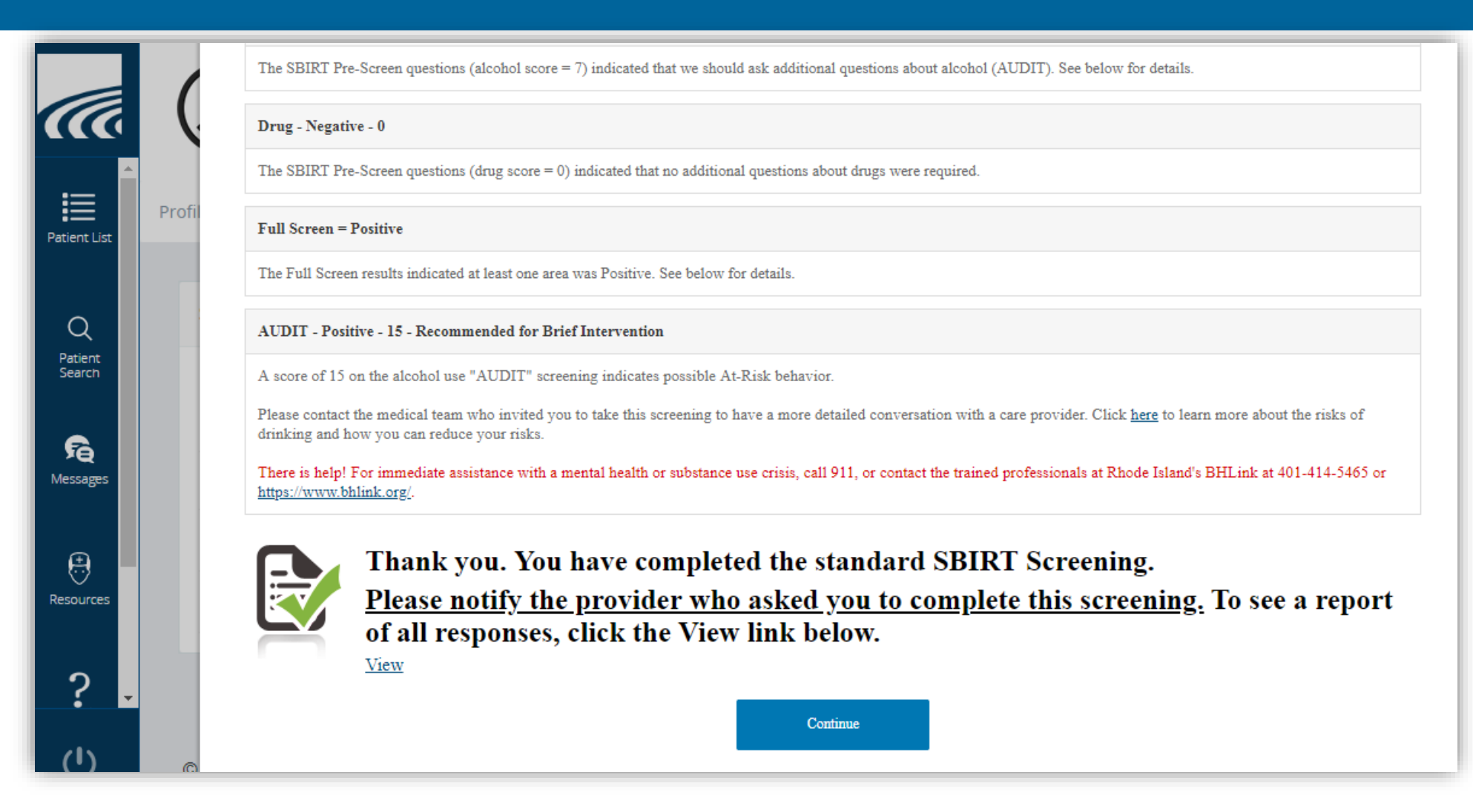

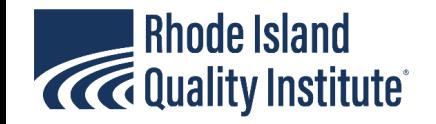

## For more information about SBIRT

• [http://risbirt.org](http://risbirt.org/)

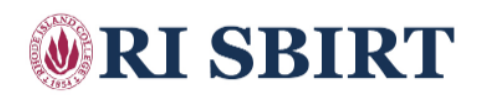